## **[Formularz dokumentu w](https://pomoc.comarch.pl/optima/pl/2023_5/index.php/dokumentacja/formularz-dokumentu-zakladka-atrybuty/) [Bibliotece – zakładka](https://pomoc.comarch.pl/optima/pl/2023_5/index.php/dokumentacja/formularz-dokumentu-zakladka-atrybuty/) [Atrybuty](https://pomoc.comarch.pl/optima/pl/2023_5/index.php/dokumentacja/formularz-dokumentu-zakladka-atrybuty/)**

Uwaga

 Zakładka jest dostępna tylko do poziomu dokumentu firmowego. Na zakładce **[Atrybuty]** jest możliwość przypisania atrybutu dokumentu do dokumentu. Dodając atrybut wyświetlana jest lista atrybutów dokumentu do wyboru, z możliwością wpisania jego wartości. Podczas dodawania atrybutu Użytkownik może wybrać atrybut **dokumentu** lub **kontrahenta**.

Zasady definiowania atrybutów zostały opisane w podręczniku użytkownika do *Konfiguracji*.

Na zakładce **[Atrybuty]** wyświetlany jest **Kod atrybutu** i jego **wartość.** Użytkownik ma ciągłą możliwość dodawania i usuwania atrybutów.

Zakładka Atrybuty obsługiwana jest przez następujące przyciski:

4 *Dodaj* – po wciśnięciu przycisku wyświetlane jest okno *Atrybut dokumentu* – atrybut można wpisać z ręki bądź wybrać z listy.

*Zmień* – możliwość zmiany/ edycji atrybutu.

*Usuń –* pozwala na usunięcie dotychczas wprowadzonych atrybutów.

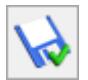

*Zapisz* – zapisuje zmiany wprowadzone na całym dokumencie i zamyka formularz.

⊁ *Anuluj zmiany* – zamyka formularz bez zapisywania wprowadzonych zmian.

Podczas wprowadzania atrybutu na dokument użytkownik może wpisać jego kod lub wybrać z listy dostępnej po wciśnięciu przycisku *Atrybut*. Do dokumentu może zostać przypisany atrybut typu *dokumentu* lub *kontrahenta*.

W zależności od definicji atrybutu użytkownik może potem:

- dla atrybutu tekstowego wprowadzić wartość tekstową,
- dla atrybutu typu lista wybrać wartość z listy,
- dla atrybutu liczbowego wprowadzić wartość liczbową,
- dla atrybuty typu data wprowadzić datę.

Atrybuty mogą być następnie wykorzystane do wyszukiwania dokumentów. Funkcja taka jest dostępna z poziomu listy dokumentów Biblioteki, z zakładki **[Wg atrybutów].**

## **[Biblioteka dokumentów –](https://pomoc.comarch.pl/optima/pl/2023_5/index.php/dokumentacja/biblioteka-dokumentow-zakladka-wg-atrybutow/) [zakładka Wg atrybutów](https://pomoc.comarch.pl/optima/pl/2023_5/index.php/dokumentacja/biblioteka-dokumentow-zakladka-wg-atrybutow/)**

Na zakładce **[Wg atrybutów]** istnieje możliwość filtrowania dokumentów, które mają przypisane atrybuty (dokumentu lub kontrahenta).

Przy zmianie zakładki z **[Ogólne]** na **[Wg atrybutów]** (i

odwrotnie) przejmowane są ustawione filtry. Na zakładce **[Wg atrybutów]** istnieje możliwość wyświetlania tylko **dokumentów firmowych**, do których mogą być przypisane atrybuty. Dlatego na zakładce parametr **Katalogi**: Wspólne nie jest dostepny.

Na zakładce dostępne są tylko przyciski:

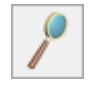

*Zmień –* edycja dokumentu,

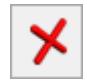

*Zamknij* – umożliwia zamknięcie okna.

Z poziomu tej zakładki nie ma możliwości dodawania oraz usuwania dokumentów.

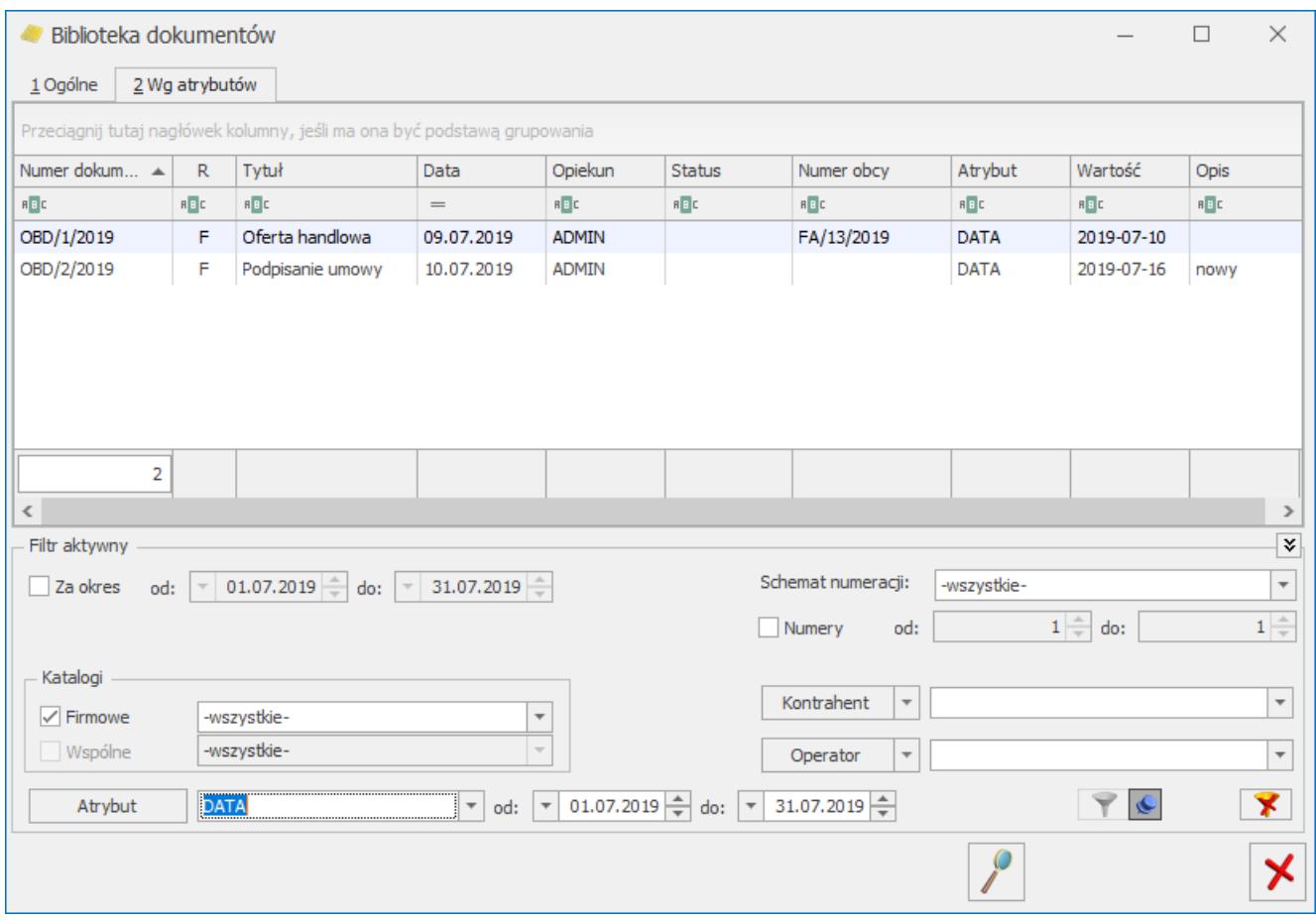

Biblioteka dokumentów – zakładka Wg atrybutów

Na zakładce **[Wg atrybutów]** możliwe jest wyszukiwanie dokumentów wg przypisanych atrybutów. Oprócz standardowych

parametrów umożliwiających filtrowanie listy, na zakładce dostępne jest pole **Atrybut** oraz **Wartość atrybutu**:

- Jeśli nie zostanie wskazany ani atrybut, ani wartość wyświetlone będą wszystkie dokumenty z przypisanym jakimkolwiek atrybutem.
- Jeśli wybrany zostanie atrybut oraz konkretna wartość wyświetlone zostaną wszystkie dokumenty, gdzie wystąpił atrybut z taką właśnie wartością.
- Jeśli wybrany zostanie atrybut, bez wskazania wartości wyświetlone zostaną wszystkie dokumenty, do których został przypisany atrybut, bez względu na jego wartość.
- W przypadku atrybutów typu *liczba* wskazanie zakresu od 0 do 0 wykaże wszystkie dokumenty z danym atrybutem, niezależnie od wartości
- W przypadku atrybutu typu *data* :
	- Jeśli wartość *od* oraz *do* są wypełnione widoczne będą dokumenty z atrybutami o wartości zawierającej się w podanym przedziale .
	- Jeśli wartość *od* będzie pusta, a wartość *do* wypełniona – widoczne będą wszystkie dokumenty, na których wartość atrybutu nie została wypełniona (pusta) oraz te, na których wskazana wartość jest mniejsza/ równa wskazanej wartości *do*.
	- Jeśli wartość *od* będzie wypełniona, a wartość *do* pusta – widoczne będą dokumenty, dla których wartość atrybutu jest większa lub równa podanej wartości
	- Jeśli zarówno wartość *od* jak i *do* będą puste wyświetlone będą wszystkie dokumenty, niezależnie od wartości atrybutu

## **[Formularz dokumentu w](https://pomoc.comarch.pl/optima/pl/2023_5/index.php/dokumentacja/formularz-dokumentu-w-bibliotece-zakladka-podmioty/) [Bibliotece -zakładka Podmioty](https://pomoc.comarch.pl/optima/pl/2023_5/index.php/dokumentacja/formularz-dokumentu-w-bibliotece-zakladka-podmioty/)**

Uwaga

 Zakładka jest dostępna tylko do poziomu dokumentu firmowego. Na zakładce **[Podmioty]** użytkownik ma możliwość powiązania dokumentu z kontrahentem, pracownikiem, wspólnikiem, urzędem lub bankiem. Jeden dokument może być powiązany z wieloma podmiotami.

Uwaga

 W przypadku wersji programu współpracującej z **Comarch ERP XL** (sprzedaż) istnieje możliwość wiązania dokumentów wyłącznie z podmiotami typu *kontrahent* oraz *bank*. Lista jest obsługiwana przez przyciski:

♦

*Dodaj* – umożliwia dodanie nowego podmiotu na dokument. Wybór typu podmiotu jest możliwy po wciśnięciu przycisku strzałki obok "plusa".

*Otwórz* – umożliwia podgląd karty danego kontrahenta/ pracownika/ wspólnika/ urzędu/ banku. Formularz jest podnoszony tylko do odczytu, bez możliwości wprowadzania zmian.

*Usuń* – umożliwia usuniecie powiązania dokumentu i podmiotu.

Powiązania dokumentu z podmiotem mogą być następnie wykorzystane do wyszukiwania dokumentów. Funkcja taka jest dostępna z poziomu listy dokumentów *Biblioteki* (filtrowanie wg Podmiotu)